Log onto[: https://joess.mst.edu/psp/prd/?cmd=login](https://joess.mst.edu/psp/prd/?cmd=login)

If you have trouble logging in you may select under the HELP LINKS on the left hand side you can select "IT Help Desk"

Once in Joe'SS go to "Student Center"

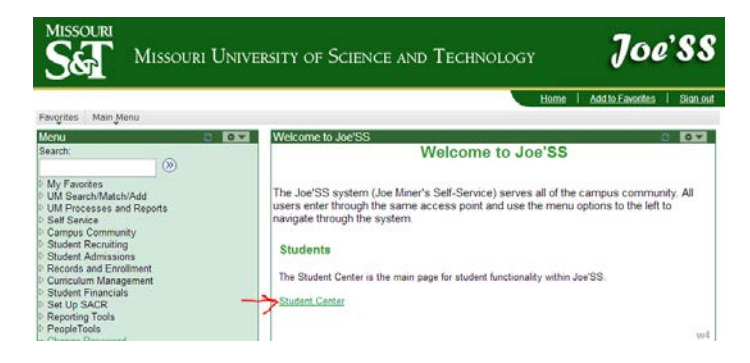

Your Holds are displayed in the "Holds" box on the upper right-hand side of the Student Center:

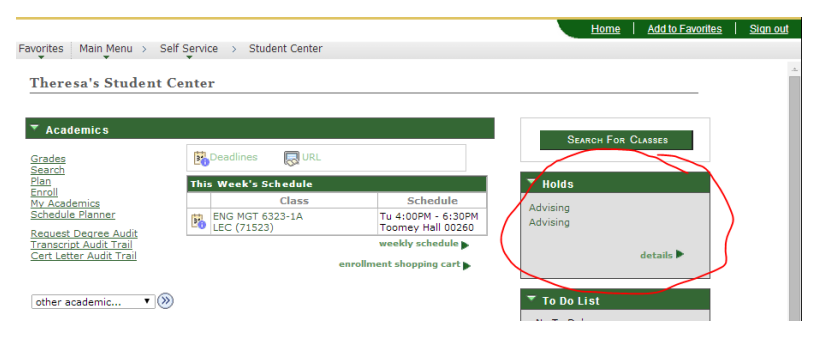

For more information on the holds clickon "Details"

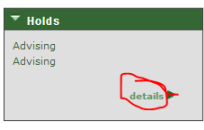

Additional information about any holds you may have will appear:

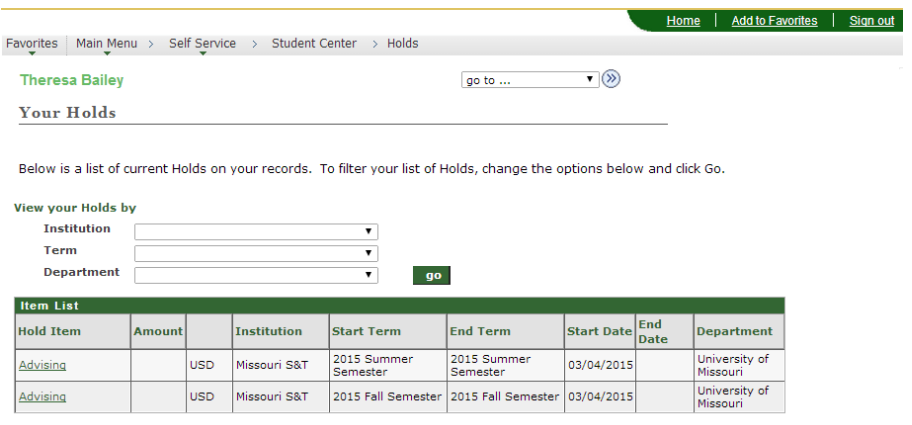

Distance and Continuing Education • 216 Centennial Hall • 300 W. 12th Street • Rolla, MO 65409-1560 Phone: 573-341-6222 • Fax: 573-341-4992 • Email: dce@mst.edu • Web: http://dce.mst.edu